# **▌MS-IMEによる入力不具合の対応**

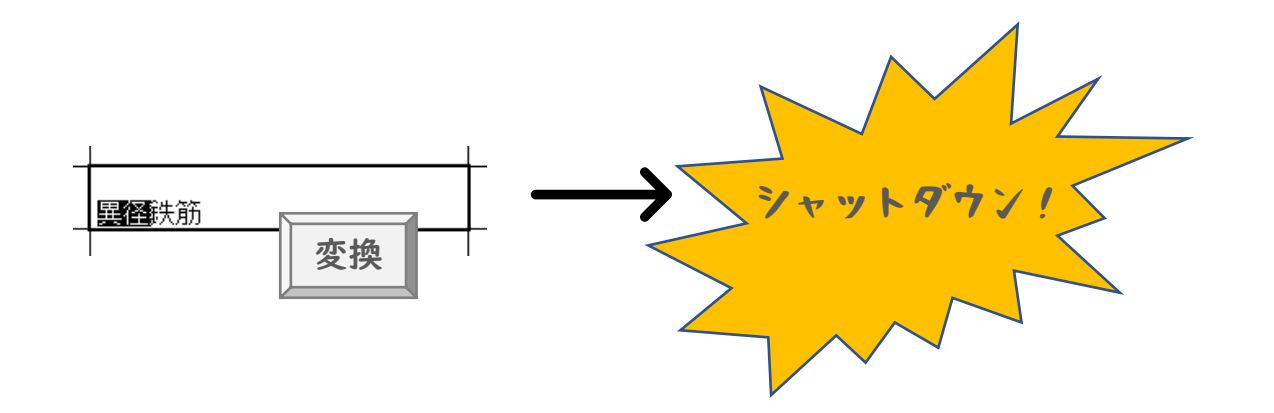

**Windows10でMS-IMEを使用している際に、TDSで再変換したい文字を選択して キーボードの 変換 を押すと[見積]がシャットダウンされる場合があります。 その現象の解消方法について説明いたします。**

**先にWindows10での設定、その次にWindows11での設定を説明しています。**

### **★Windows10の場合**

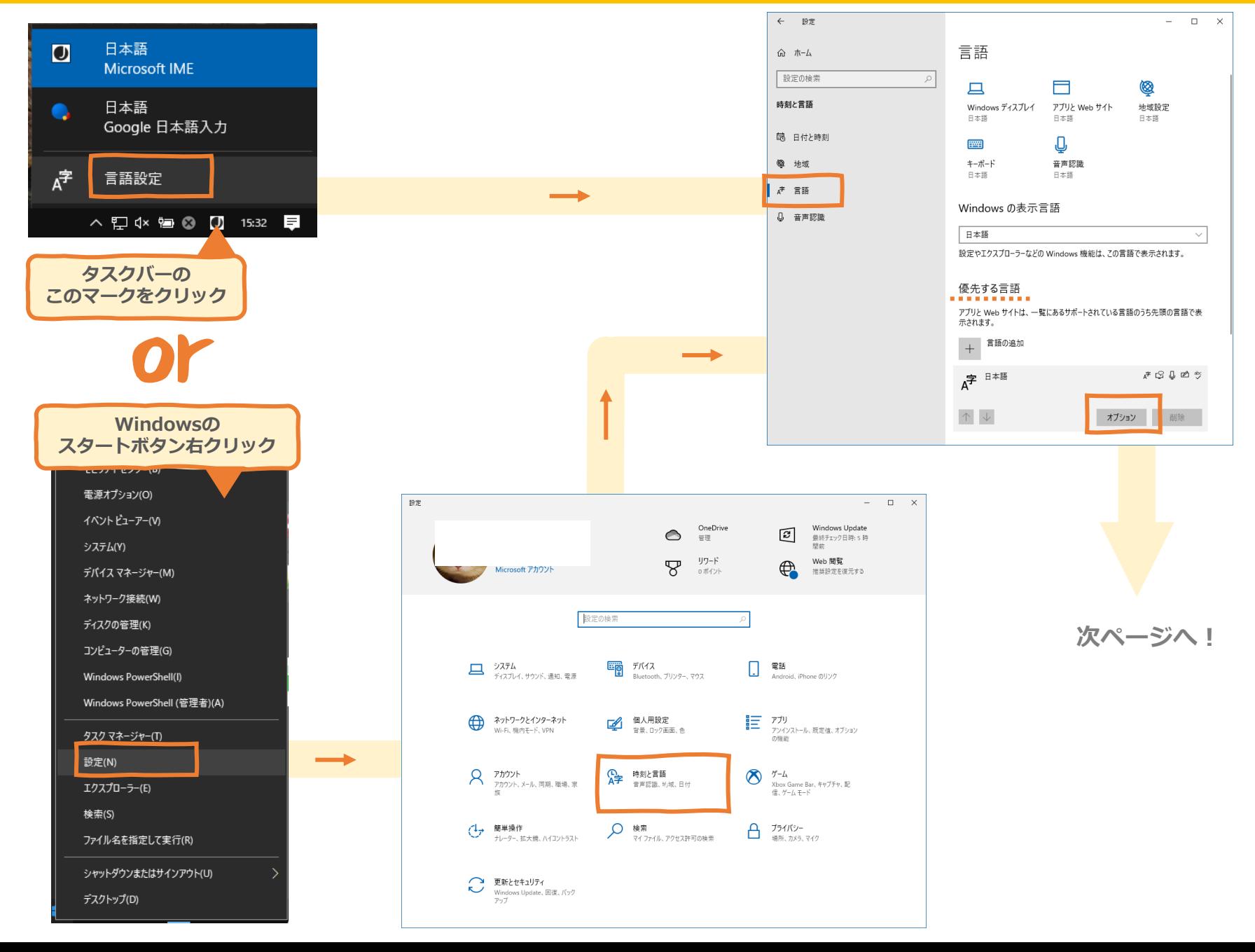

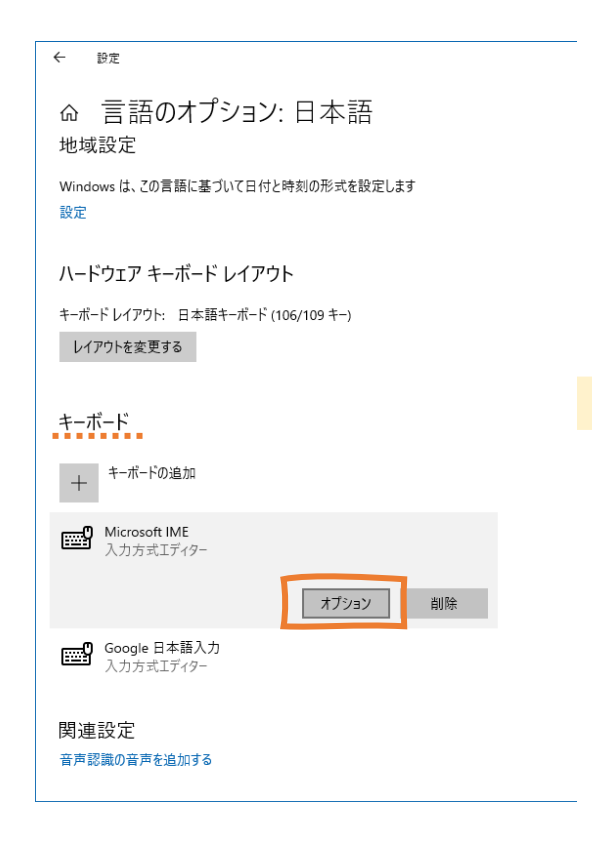

### 設定 **ெMicrosoft IME** 序 全般 入力設定、文字の種類と文字セット、予測入力、既定の設定、互換性

| キーとタッチのカスタマイズ キーテンプレート、キーの割り当て、タッチキーボード

日 学習と辞書<br>LA 学習、ユーザー辞書、システム辞書

字<br>● 色、フォント サイズ、IME ツール バー

A 使用状況データの収集<br>Microsoft にデータを送信する

#### 関連情報 日本語 IME の使用方法

◎ ヘルプを表示

■ フィードバックの送信

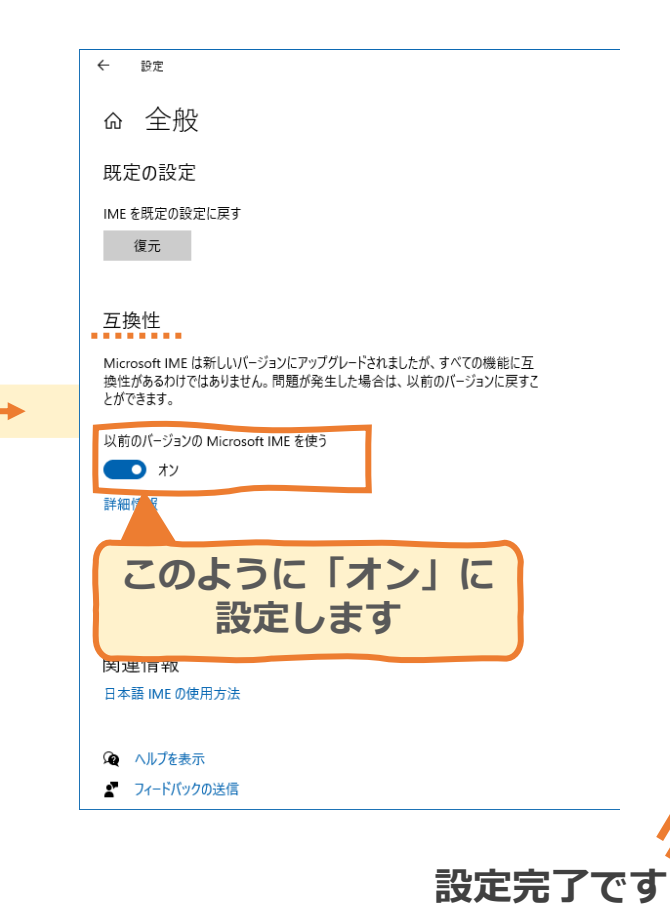

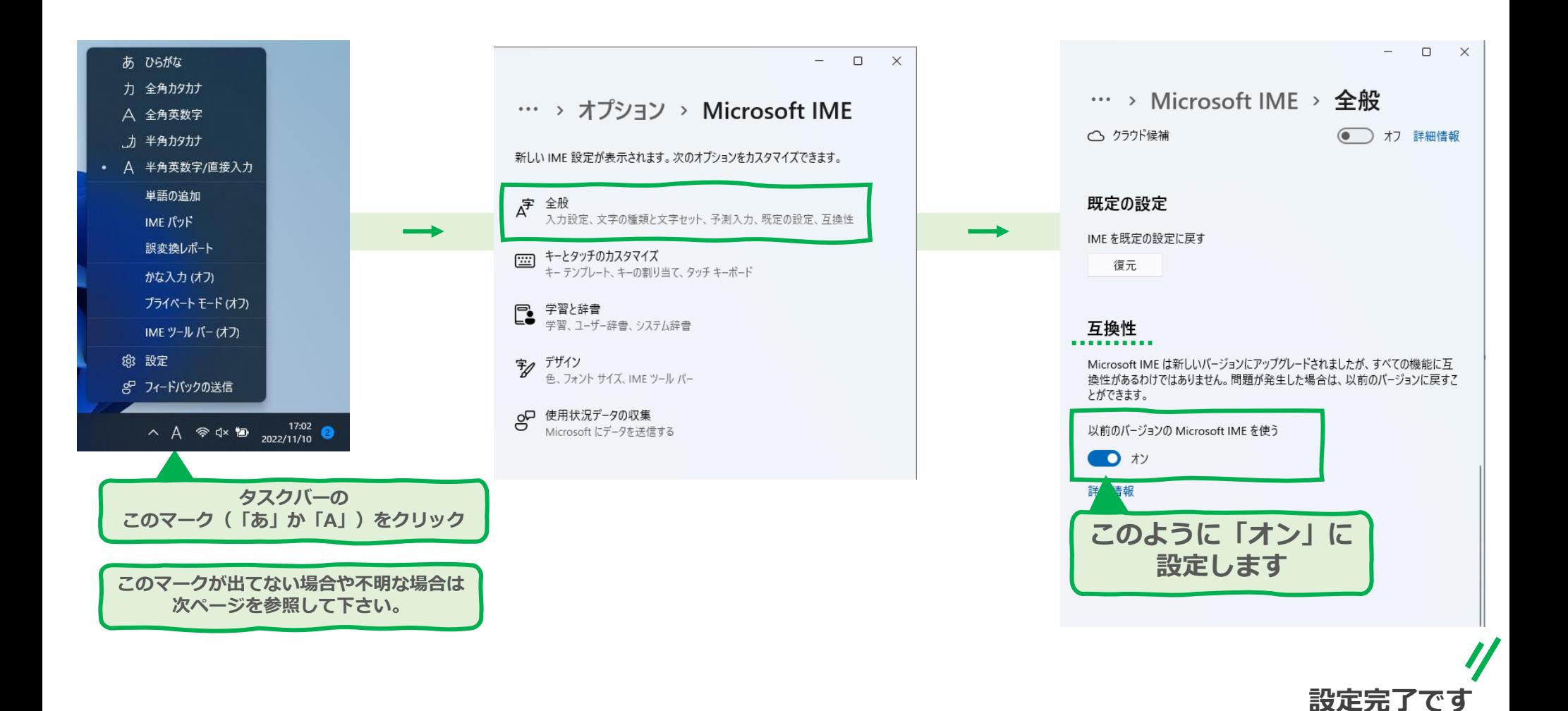

## **★Windows11の場合**

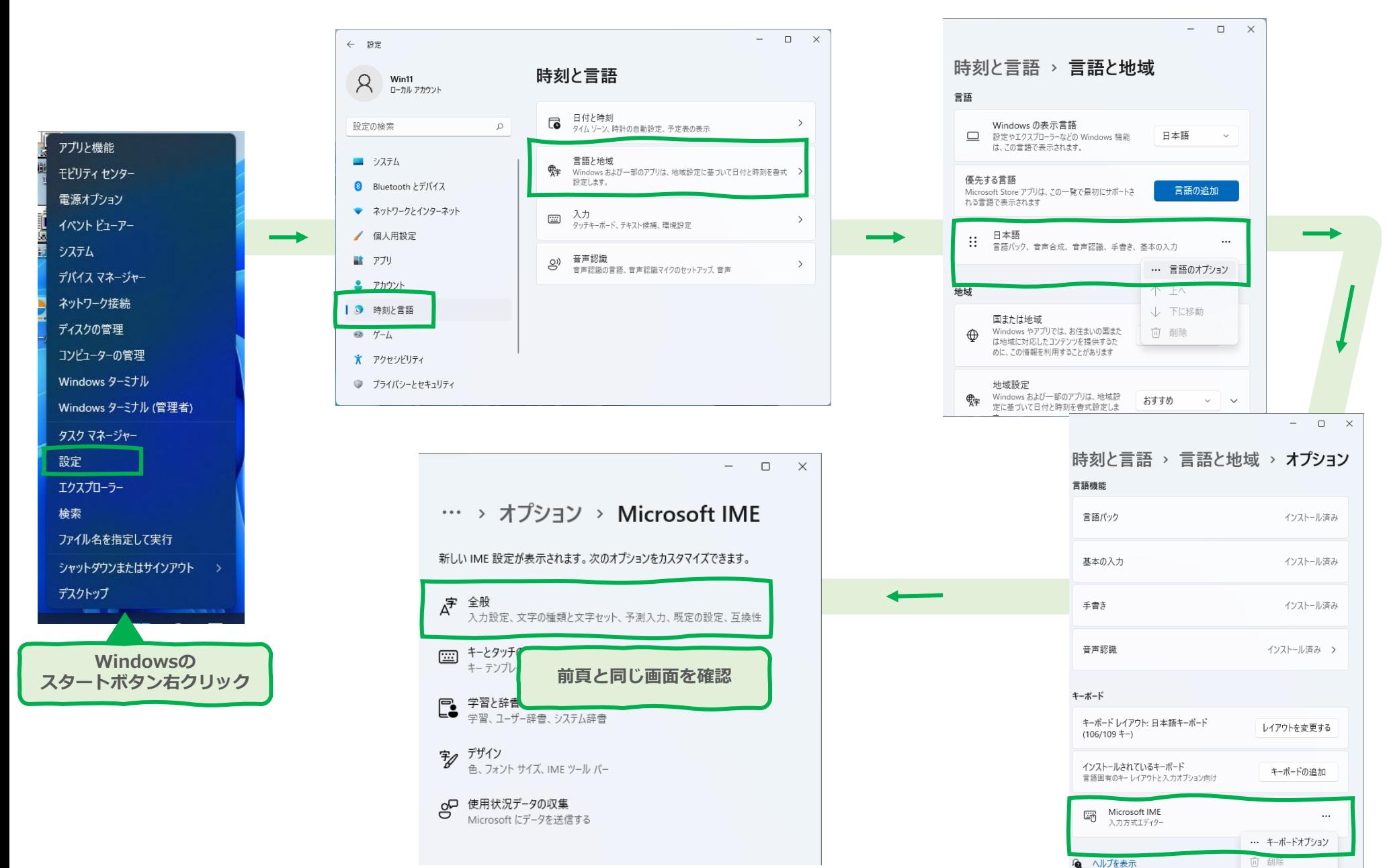

● ヘルプを表示